## **Scope**

This technical note applies to all Music Ace products running on Windows 8 computers. This includes consumer (retail box) versions, single-Educator versions and Lab Pack versions.

## **Overview**

When running on a Windows 8 computer, the program sound and animation may "freeze" during a Lesson or Game. You may then see the error "MaGp is not responding".

This problem is caused by interaction between the Wave and MIDI audio drivers installed on the Windows 8 computer, and used by the Music Ace program.

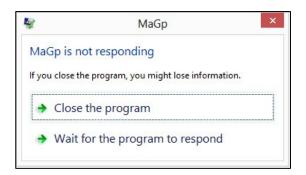

## Solution

The problem can be solved simply by selecting a different MIDI audio driver for the program to use.

## **Procedure**

- 1. Start the Music Ace program and log in as any user.
- 2. Click the **Preferences** button in the upper-right corner of the Music Ace main menu.
- 3. Select MIDI Output Driver.
- 4. Set the MIDI Output driver to **Microsoft Direct Music** and use the default latency value.
- 5. Click OK.
- 6. Click Return to Main Menu.

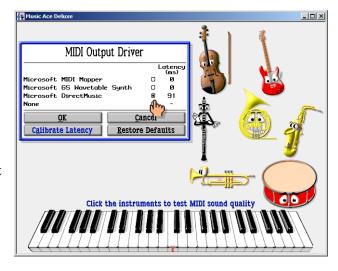